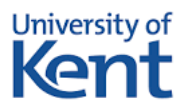

## **Access to Higher Education Subject Tasters**

Our subject taster materials are available via external Moodle which is a virtual learning environment (VLE) that we use extensively on the Access to HE programme. To download these activities please follow the instructions below.

- 1. Click this link: [Access to Higher Education Diploma –](https://moodle.kent.ac.uk/external/course/view.php?id=332) Subject Tasters
- 2. Read the Site Policy Agreement. Scroll to the bottom of the page and if you agree with the policy and wish to proceed click **Yes**
- 3. You will see the **Access to Higher Education Diploma – Subject Tasters** page. Click **Continue**
- 4. Under **Is this your first time here?** click: **Create new account**. Follow the instructions on screen to **create your own username and password.**
- 5. You will receive a confirmation email containing a link. Click on this link and then click **Confirm**.
- 6. You should now be able to access the subject tasters.
- 7. You may see the **New messaging interface** box. Click **End tour**

If you have any queries or concerns please raise them during your interview or email [adultlearning@kent.ac.uk](mailto:adultlearning@kent.ac.uk) .